#### I. **Features**

- • USB 2.0 Interface, support high speed data transfer rates up to 480 Mbps (Backward compatible with USB 1.1 specifications)
- •eSATA Interface up to 3 Gbps
- •Hot swappable and true Plug-n-Play
- •Fully compatible with 2.5" SATA I and SATA II hard disk
- •Suitable for Notebook and Desktop
- •Insulating designed PCB
- •Aluminum case

## II. **Specification**

- HDD: 2.5" SATA I/II up to 500GB
- •Interface type: USB 2.0 (Backward to USB 1.1)
- •Interface type: eSATA
- • Maximum transfer rate: SATA I up to 1.5 Gbps SATA II up to 3Gbps
- •Material Case: Aluminum/ABS
- •Power LED/HDD LED

# **III. Installation Tutorial**

Part I: Install Hard Disk (SATA HDD) - Can not support IDE HDD 1. Un-load 2 screws from front panel with led

- 2. Remove the front panel from case
- 3. Connect the SATA HDD to the SATA slot on the PCB board firmly

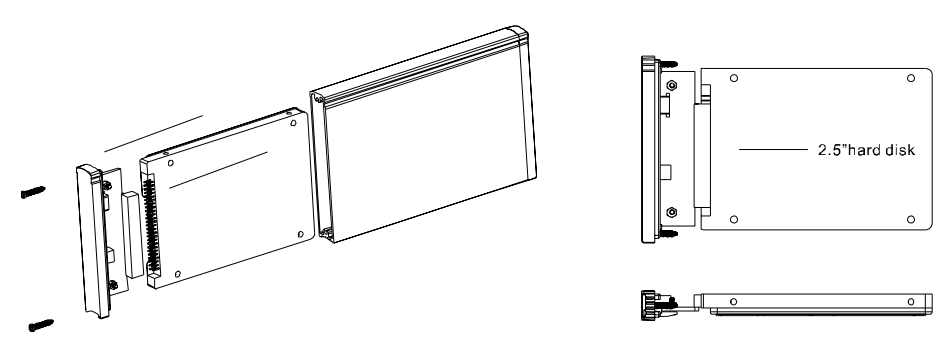

Part II: Instructions

 The 2.5" HDD Enclosure connects to the host computer through USB or eSATA cable. This comes with Y-USB cable having 2xType A connector for connection to 2xUSB port on the host notebook or rear 2xUSB of your desktop; and Type B USB direct to the enclosure. Using eSATA, connect the eSATA cable and 1x Type A USB to your notebook or rear USB port on your desktop. (Users of Windows 98 need to download the driver first)

## **IV. System requirements**

### *Notebook/Desktop PC*

- USB 2.0 Hi-Speed PCI card installed in your computer or the System built in USB 2.0 host ports already
- eSATA port for eSATA interface
- Pentium X86 processor or above
- OS, Microsoft Windows 98 SE, 2000 Professional, Me, or XP Home, XP Professional, Vista.
- Note: Windows 98 user, please download the driver from

#### **http://www.coolmaxusa.com/driver.asp**

Mac OS User*s*

- Apple Macintosh G4 or G3 (blue and White G3 only) or iMac computer with built-in USB controller

-Mac OS 8.6 or above with Mac OS USB v1.3.3 or above, including OS X Mac OS uses FAT32 format only for hard drives

# **VI. Materials included**

- 1. 2.5" HDD Aluminum Enclosure
- 2. Zippy Bag for the enclosure
- 3. Y-USB Cable
- 4. eSATA Data cable
- 5. Accessories pack (screws)
- 6. Screw driver

4. Screw the front panel with the SATA drive back to the case